## **ÖĞRENCİLERİMİZİN DİKKATİNE!**

**Ders kaydı sırasında karşılaşılması muhtemel olan "alınmak istenen/alınması gereken" dersin bulunamaması halinde, bu dersi bulabilmek için aşağıda belirtilen şekilde hareket etmek gerekmektedir.** 

1. Almanız gereken (aradığınız) ders dönem dersleri arasında görünmüyor ise;

- Önce ders kaydı sayfasındaki menülerden "Tümü" işaretlenir.

- Daha sonra "Müfredat/Bölüm Dışı Dersler" içinde alınmak istenen/alınması gereken ders bulunur ve oradan bu dönem alınacak olan dersler arasına transfer edilir.

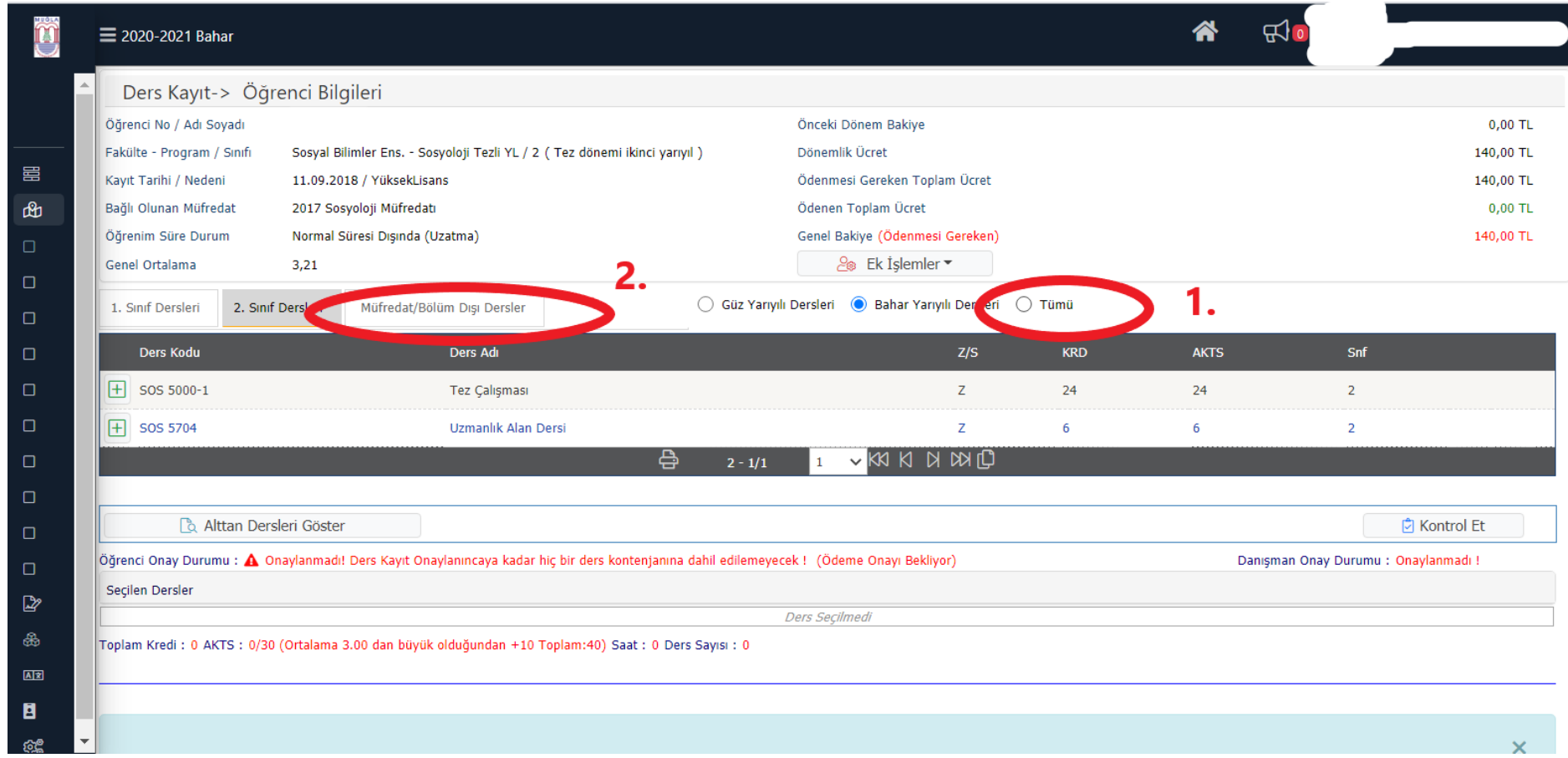

- 2. "Müfredat/Bölüm Dışı Dersler" sekmesi tıklandığında görseli aşağıda yer alan ekranda iki farklı yöntemle aranan ders bulunabilir.
	- Birinci yöntemde "Tüm Dersleri Listele"ye tıklanır. Alınmak istenen/alınması gereken ders, listelenen dersler arasından seçilir ve dönem dersleri arasına transfer edilir.
	- İkinci yöntemde ders adının yazılması suretiyle "Ara/Bul" sekmesi yardımıyla dersin bulunmasıdır. Bu yolla bulunan ders, dönem dersleri arasına transfer edilir.

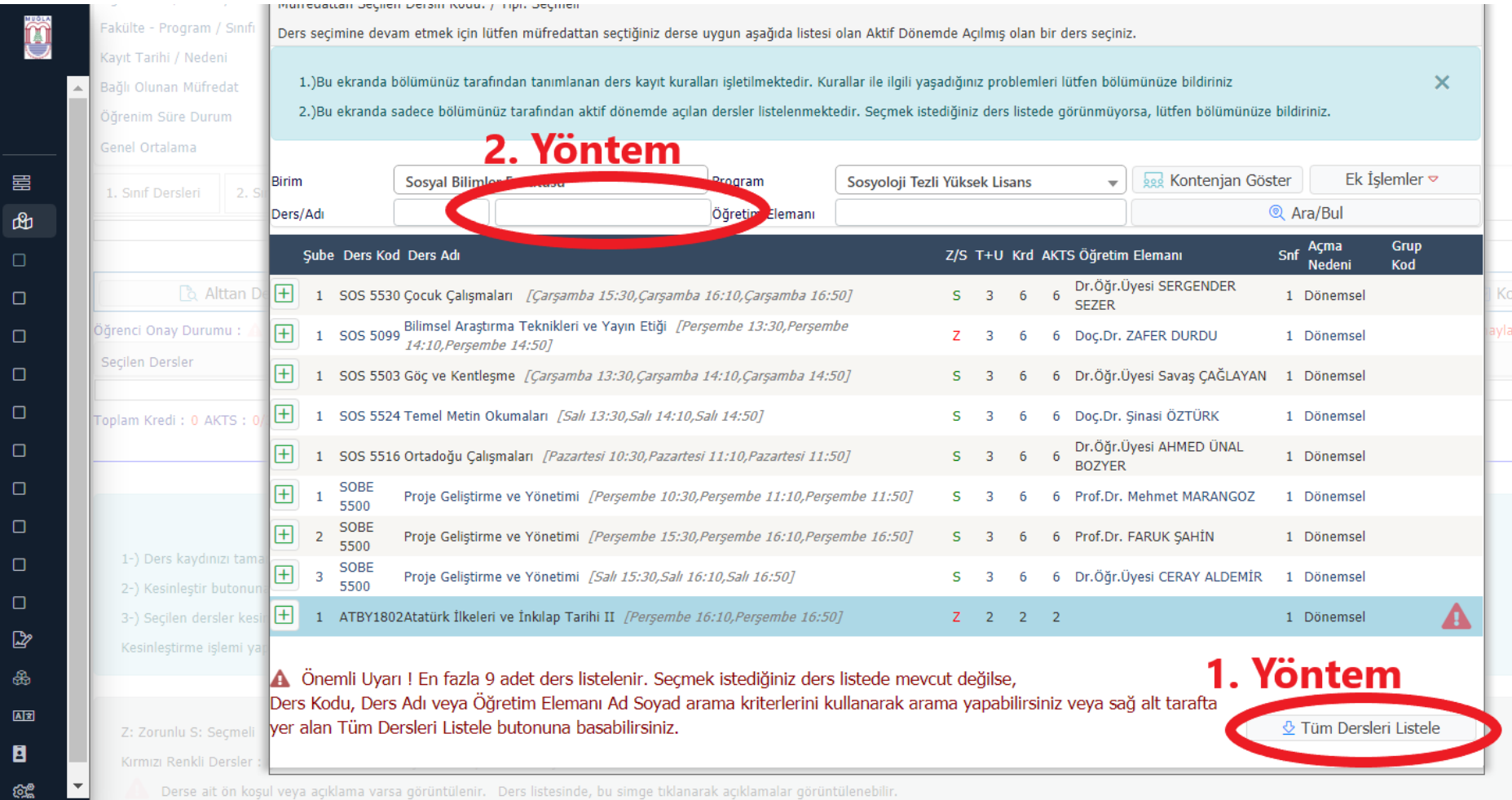

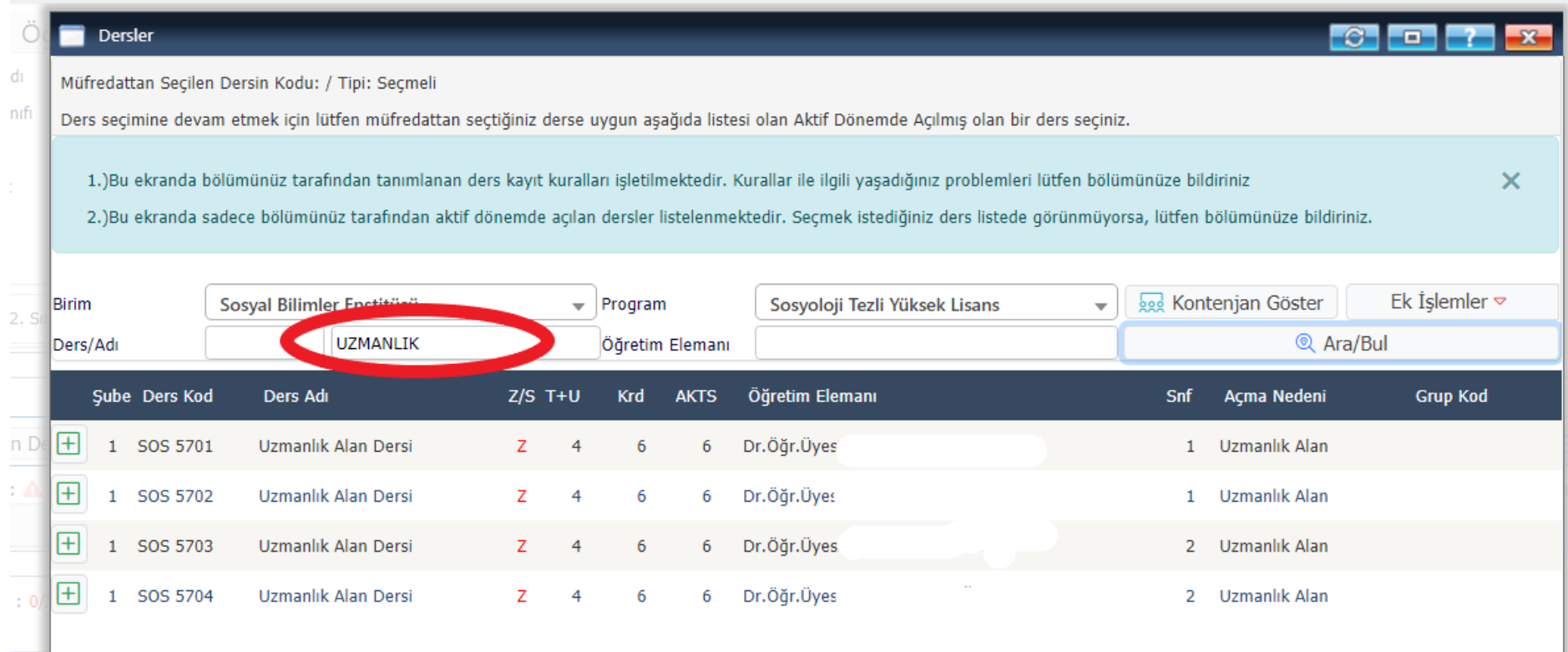

:ama nuna kesir i var